## **How to access CAMHS QI dashboard**

1. On Desktop click on the ELFT Quality Folder icon:

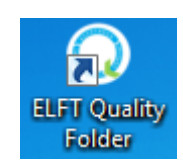

2. Then click on Quality and Performance Dashboard:

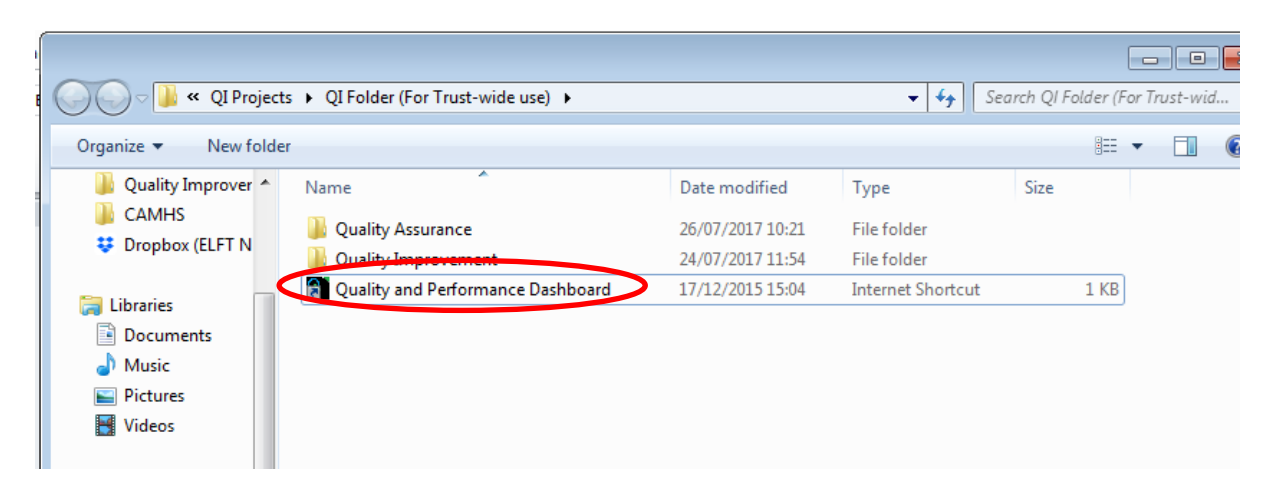

3. The click on "Access To Services" and choose "Improving Access Collaborative (CAMHS)"

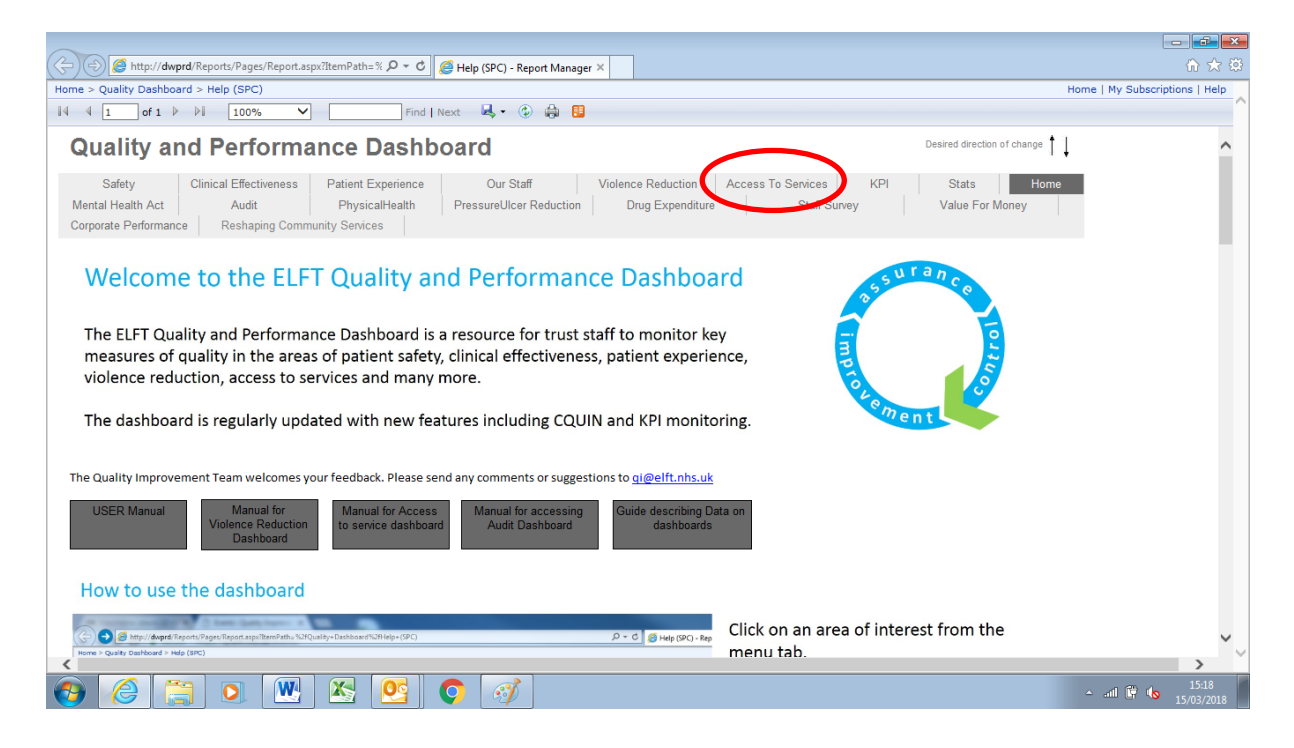

4. At the top of the screen select the CAMHS directorate in the drop down box, then choose your pathway from the list below and click "View Report" on the top right:

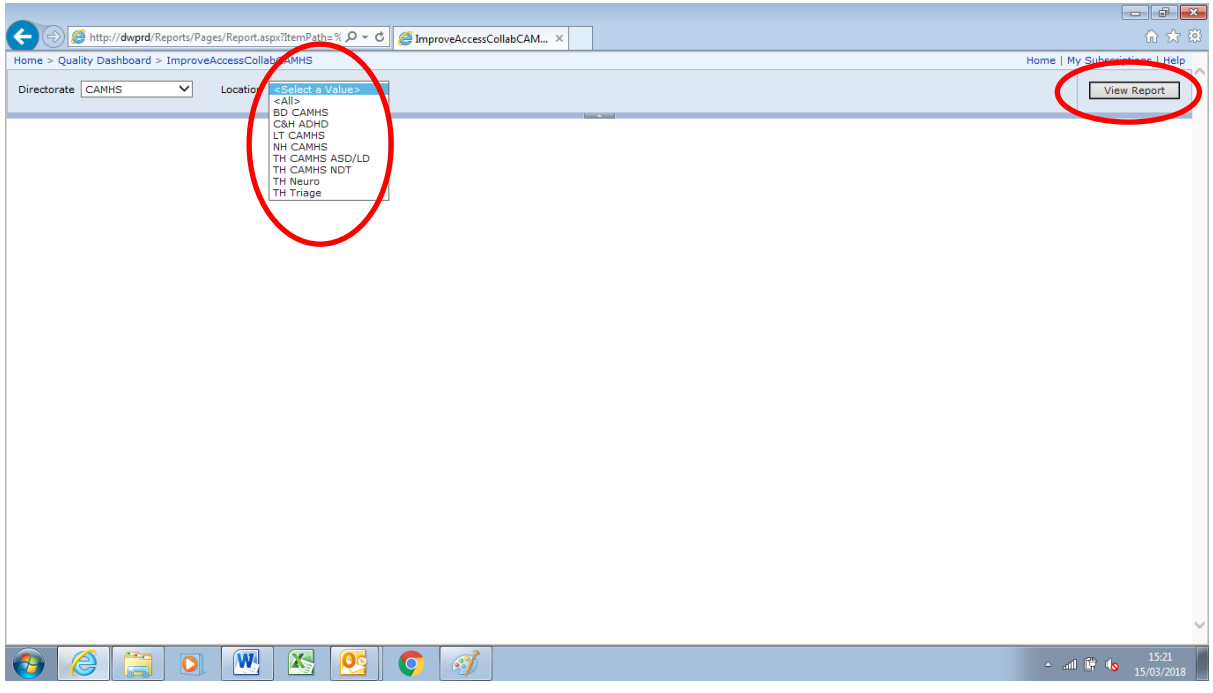

- 5. This will take you to a collection of run charts with RiO data for:
- o Number of referrals
- $\circ$  Average wait from referral to 1st, 2<sup>nd</sup> and 3<sup>rd</sup> face-to-face contact
- $\circ$  DNA % for 1<sup>st</sup>, 2<sup>nd</sup> and 3<sup>rd</sup> face-to-face contact
- $\circ$  Cancellation % for 1<sup>st</sup>, 2<sup>nd</sup> and 3<sup>rd</sup> face-to-face contact
- o Number of discharges
- o Average time from referral to discharge

If you have any further questions about the dashboards please contact *Jamie.Stafford@nhs.net*